## Wie trete ich aus einer Verteilergruppe aus?

1. Melden Sie sich mit ihrer Benutzerkennung und ihrem Passwort bei Exchange (Webmail) an. [https://exchange.thi.de](https://exchange.thi.de/)

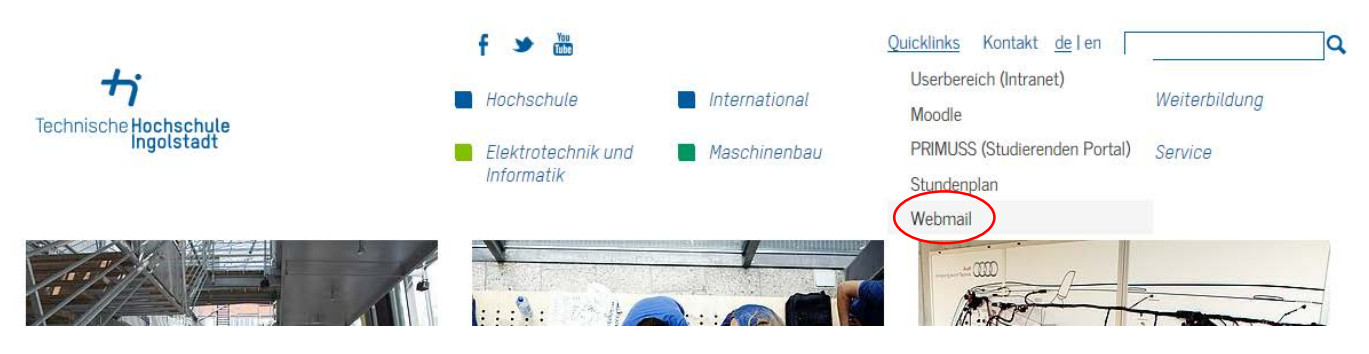

2. Bitte klicken Sie oben rechts das Zahnrad an und wählen Sie die Auswahlmöglichkeit "Option" aus.

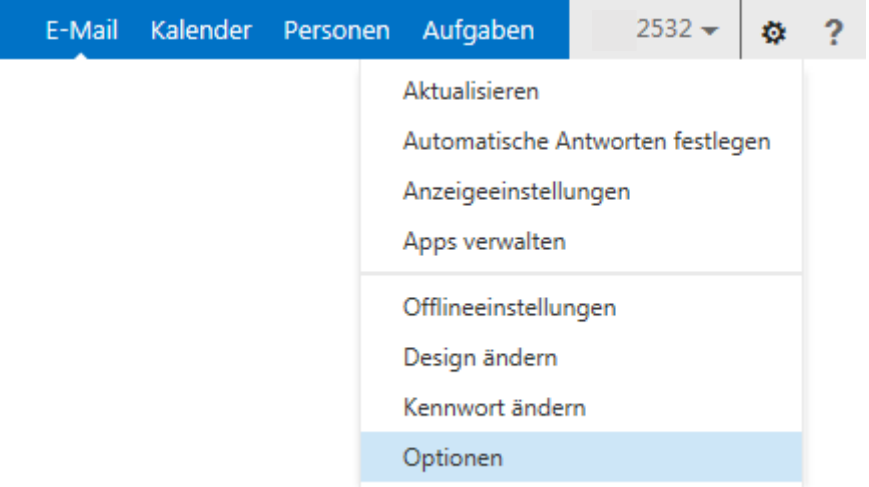

3. Wählen Sie nun links die Option "Gruppen" aus bis sich folgendes Fenster bei Ihnen öffnet.

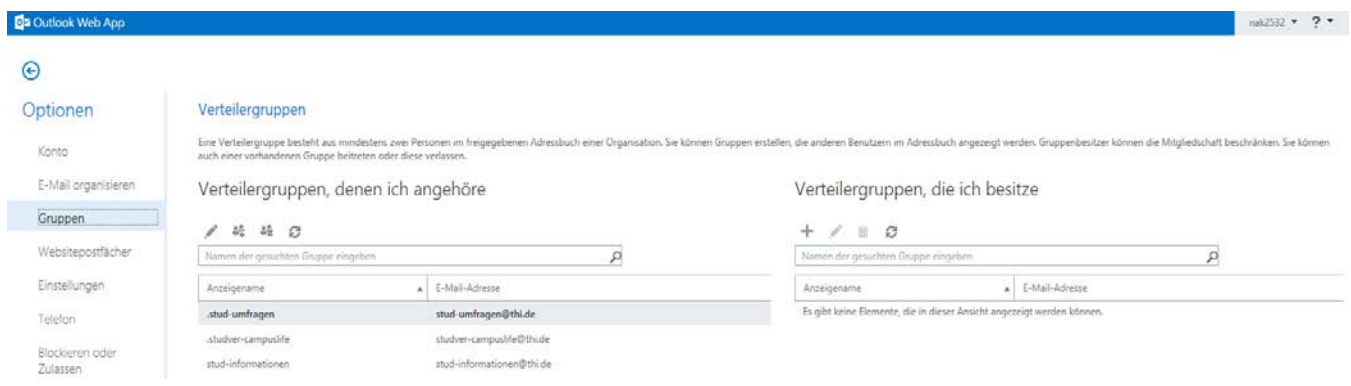

4. Bitte klicken Sie die Verteilergruppe an die Sie verlassen möchten. Anschließend bestätigen Sie den Vorgang indem Sie das dritte Symbol "Verlassen" anklicken.

## Verteilergruppen

Eine Verteilergruppe besteht aus mindestens zwei Personen im freigegebenen Adressbuch einer Organ auch einer vorhandenen Gruppe beitreten oder diese verlassen.

## Verteilergruppen, denen ich angehöre

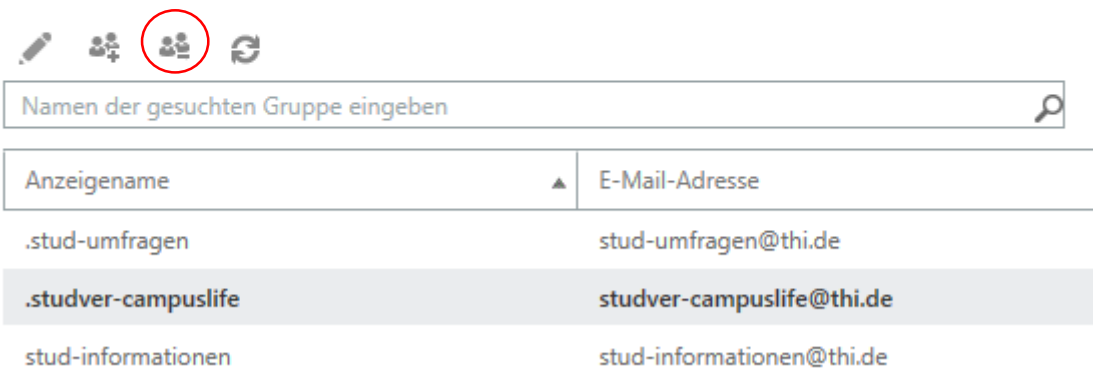

5. Bestätigen Sie den Vorgang endgültig indem Sie die Warnung mit "Ja" beantworten.

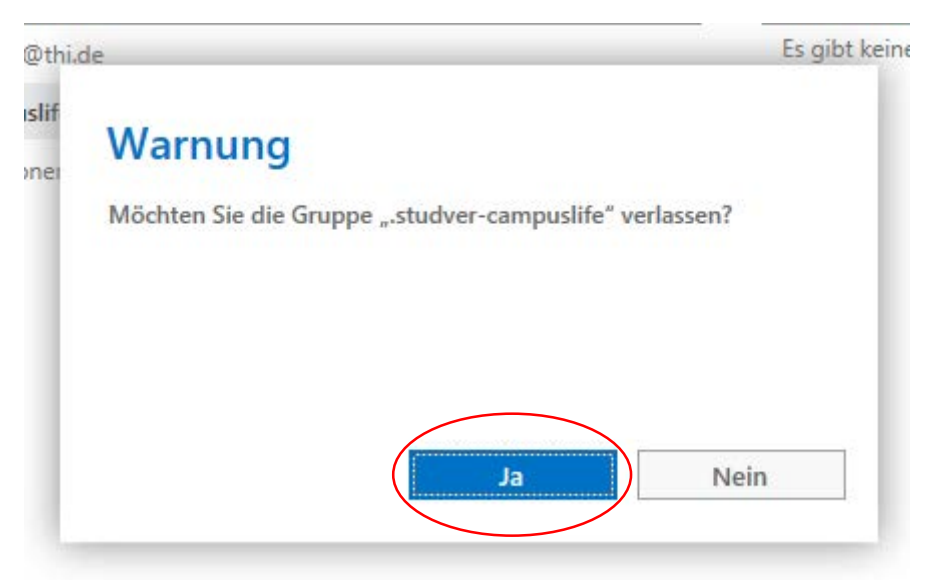

6. Der von Ihnen gewählte Verteiler dürfte nun nicht mehr in der Liste "Verteilergruppen, denen ich angehöre" gelistet sein.